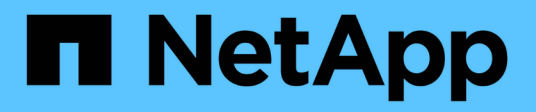

# **Installer à l'aide de l'opérateur Trident**

Astra Trident

NetApp April 03, 2024

This PDF was generated from https://docs.netapp.com/fr-fr/trident-2307/trident-get-started/kubernetesdeploy-operator.html on April 03, 2024. Always check docs.netapp.com for the latest.

# **Sommaire**

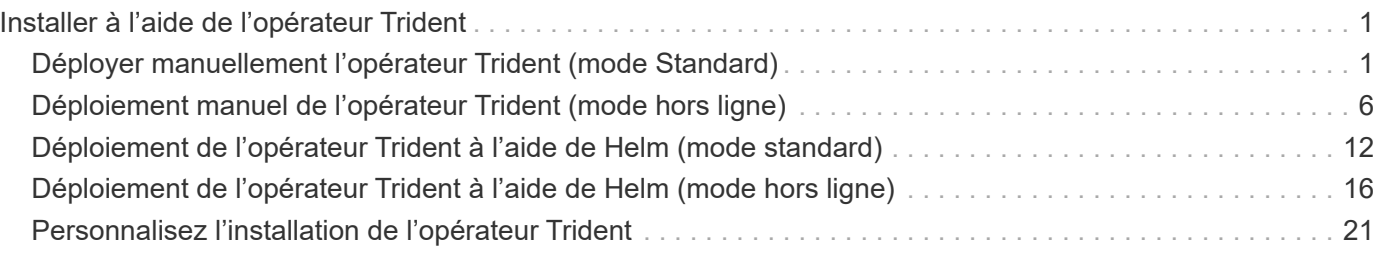

# <span id="page-2-0"></span>**Installer à l'aide de l'opérateur Trident**

# <span id="page-2-1"></span>**Déployer manuellement l'opérateur Trident (mode Standard)**

Vous pouvez déployer manuellement l'opérateur Trident pour installer Astra Trident. Ce processus s'applique aux installations dans lesquelles les images de conteneur requises par Astra Trident ne sont pas stockées dans un registre privé. Si vous disposez d'un registre d'images privé, utilisez le ["processus de déploiement hors ligne"](#page-7-0).

# **Informations stratégiques sur Astra Trident 23.07**

**Vous devez lire les renseignements essentiels suivants sur Astra Trident.**

**<strong> informations pratiques sur le Tridécouvrez Astra </strong>**

- Kubernetes 1.27 est désormais pris en charge dans Trident. Mise à niveau de Trident avant la mise à niveau de Kubernetes.
- Astra Trident applique rigoureusement l'utilisation de la configuration de chemins d'accès multiples dans les environnements SAN, avec la valeur recommandée de find multipaths: no dans le fichier multipath.conf.

Utilisation d'une configuration sans chemins d'accès multiples ou de l'utilisation de find multipaths: yes ou find multipaths: smart la valeur du fichier multipath.conf entraînera des échecs de montage. Trident a recommandé l'utilisation de find multipaths: no depuis la version 21.07.

# **Déployer manuellement l'opérateur Trident et installer Trident**

Révision ["présentation de l'installation"](https://docs.netapp.com/fr-fr/trident-2307/trident-get-started/kubernetes-deploy.html) pour vous assurer que les conditions préalables à l'installation sont respectées et que vous avez sélectionné l'option d'installation appropriée pour votre environnement.

### **Avant de commencer**

Avant de commencer l'installation, connectez-vous à l'hôte Linux et vérifiez qu'il gère un travail. ["Cluster](https://docs.netapp.com/fr-fr/trident-2307/trident-install/requirements.html) [Kubernetes pris en charge"](https://docs.netapp.com/fr-fr/trident-2307/trident-install/requirements.html) et que vous disposez des privilèges nécessaires.

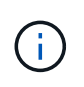

Avec OpenShift, utilisez oc au lieu de kubectl dans tous les exemples qui suivent, et connectez-vous en tant que **system:admin** en premier lieu en cours d'exécution oc login -u system:admin ou oc login -u kube-admin.

1. Vérifiez votre version Kubernetes :

kubectl version

2. Vérifiez les privilèges d'administrateur du cluster :

```
kubectl auth can-i '*' '*' --all-namespaces
```
3. Vérifiez que vous pouvez lancer un pod qui utilise une image depuis Docker Hub et atteindre votre système de stockage sur le réseau du pod :

```
kubectl run -i --tty ping --image=busybox --restart=Never --rm -- \setminus  ping <management IP>
```
### **Étape 1 : téléchargez le package du programme d'installation de Trident**

Le package d'installation d'Astra Trident contient tout ce dont vous avez besoin pour déployer l'opérateur Trident et installer Astra Trident. Téléchargez et extrayez la dernière version du programme d'installation de Trident ["La section](https://github.com/NetApp/trident/releases/latest) *[Assets](https://github.com/NetApp/trident/releases/latest)* [sur GitHub"](https://github.com/NetApp/trident/releases/latest).

```
wget https://github.com/NetApp/trident/releases/download/v23.07.1/trident-
installer-23.07.1.tar.gz
tar -xf trident-installer-23.07.1.tar.gz
cd trident-installer
```
### **Étape 2 : créez le** TridentOrchestrator **CRD**

Créer le TridentOrchestrator Définition de ressource personnalisée (CRD). Vous allez créer un TridentOrchestrator Ressources personnalisées plus tard. Utilisez la version CRD YAML appropriée dans deploy/crds pour créer le TridentOrchestrator CRD.

```
kubectl create -f
deploy/crds/trident.netapp.io_tridentorchestrators_crd_post1.16.yaml
```
### **Étape 3 : déployer l'opérateur Trident**

Le programme d'installation d'Astra Trident fournit un fichier de bundle qui peut être utilisé pour installer l'opérateur et créer des objets associés. Le fichier bundle est un moyen simple de déployer l'opérateur et d'installer Astra Trident avec une configuration par défaut.

• Pour les clusters exécutant Kubernetes 1.24 ou version antérieure, utilisez bundle pre 1 25. yaml.

• Pour les clusters exécutant Kubernetes 1.25 ou version ultérieure, utilisez bundle post 1 25. yaml.

#### **Avant de commencer**

• Par défaut, le programme d'installation de Trident déploie l'opérateur dans trident espace de noms. Si le trident l'espace de noms n'existe pas. créez-le à l'aide des éléments suivants :

kubectl apply -f deploy/namespace.yaml

- Pour déployer l'opérateur dans un espace de nom autre que le trident espace de noms, mettre à jour serviceaccount.yaml, clusterrolebinding.yaml et operator.yaml et générez votre fichier de bundle à l'aide du kustomization.yaml.
	- a. Créer le kustomization.yaml en utilisant la commande suivante où *<bundle.yaml>* est bundle pre 1 25. yaml ou bundle post 1 25. yaml Basé sur votre version de Kubernetes.

cp deploy/kustomization <br/> <br/> <br/> <br/> <br/>deploy/kustomization.yaml

b. Compilez le bundle à l'aide de la commande suivante où *<bundle.yaml>* est bundle pre 1 25.yaml ou bundle post 1 25.yaml Basé sur votre version de Kubernetes.

kubectl kustomize deploy/ > deploy/<bundle.yaml>

### **Étapes**

1. Créer les ressources et déployer l'opérateur :

kubectl create -f deploy/<bundle.yaml>

2. Vérifiez que l'opérateur, le déploiement et les réplicateurs ont été créés.

kubectl get all -n <operator-namespace>

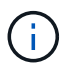

Il ne doit y avoir que **une instance** de l'opérateur dans un cluster Kubernetes. Ne créez pas plusieurs déploiements de l'opérateur Trident.

#### **Étape 4 : créez le** TridentOrchestrator **Et installer Trident**

Vous pouvez maintenant créer le TridentOrchestrator Et installer Astra Trident. Si vous le souhaitez, vous pouvez ["Personnalisez votre installation de Trident"](#page-22-0) utilisation des attributs dans TridentOrchestrator spécifications

```
kubectl create -f deploy/crds/tridentorchestrator cr.yaml
tridentorchestrator.trident.netapp.io/trident created
kubectl describe torc trident
Name: trident
Namespace:
Labels: <none>
Annotations: <none>
API Version: trident.netapp.io/v1
Kind: TridentOrchestrator
...
Spec:
   Debug: true
   Namespace: trident
Status:
   Current Installation Params:
     IPv6: false
     Autosupport Hostname:
     Autosupport Image: netapp/trident-autosupport:23.07
     Autosupport Proxy:
     Autosupport Serial Number:
   Debug: true
     Image Pull Secrets:
     Image Registry:
     k8sTimeout: 30
     Kubelet Dir: /var/lib/kubelet
     Log Format: text
     Silence Autosupport: false
     Trident Image: netapp/trident:23.07.1
 Message: Trident installed Namespace:
trident
   Status: Installed
   Version: v23.07.1
Events:
   Type Reason Age From Message ---- ------ ---- ---- -------Normal
     Installing 74s trident-operator.netapp.io Installing Trident Normal
     Installed 67s trident-operator.netapp.io Trident installed
```
### **Vérifiez l'installation**

Il existe plusieurs façons de vérifier votre installation.

### **À l'aide de** TridentOrchestrator **état**

Le statut de TridentOrchestrator Indique si l'installation a réussi et affiche la version de Trident installée. Pendant l'installation, l'état de TridentOrchestrator modifications de Installing à Installed. Si vous observez l' Failed l'état et l'opérateur ne parvient pas à récupérer lui-même, ["vérifiez les journaux"](https://docs.netapp.com/fr-fr/trident-2307/troubleshooting.html).

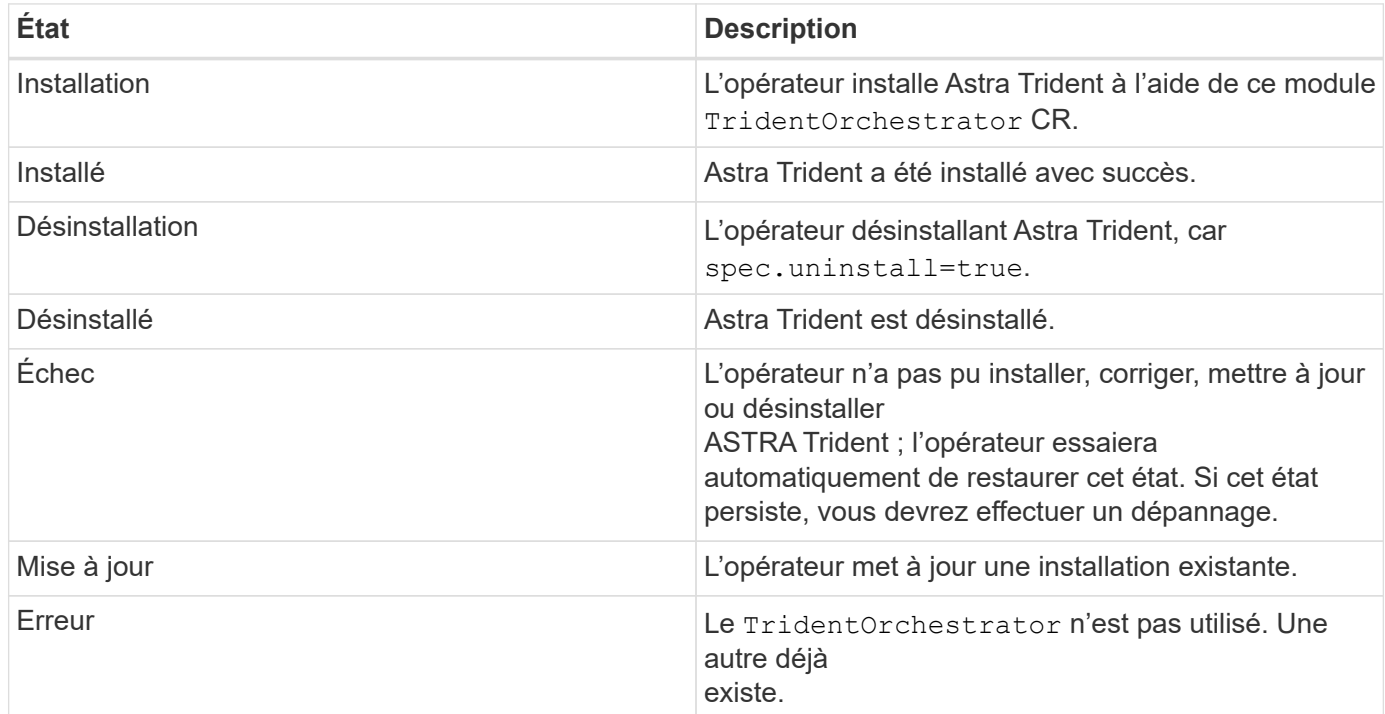

### **Utilisation du statut de création du pod**

Vous pouvez vérifier que l'installation d'Astra Trident est terminée en consultant le statut des pods créés :

```
kubectl get pods -n trident
NAME READY STATUS RESTARTS
AGE
trident-controller-7d466bf5c7-v4cpw 6/6 Running 0
1m
trident-node-linux-mr6zc 2/2 Running 0
1m
trident-node-linux-xrp7w 2/2 Running 0
1m
trident-node-linux-zh2jt 2/2 Running 0
1m
trident-operator-766f7b8658-ldzsv 1/1 Running 0
3m
```
### **À l'aide de** tridentctl

Vous pouvez utiliser tridentctl Pour vérifier la version d'Astra Trident installée.

```
./tridentctl -n trident version
+----------------+----------------+
| SERVER VERSION | CLIENT VERSION |
+----------------+----------------+
| 23.07.1 | 23.07.1 |
+----------------+----------------+
```
# <span id="page-7-0"></span>**Déploiement manuel de l'opérateur Trident (mode hors ligne)**

Vous pouvez déployer manuellement l'opérateur Trident pour installer Astra Trident. Ce processus s'applique aux installations dans lesquelles les images de conteneur requises par Astra Trident sont stockées dans un registre privé. Si vous ne disposez pas d'un registre d'images privé, utilisez le ["du déploiement standard"](#page-2-1).

### **Informations stratégiques sur Astra Trident 23.07**

**Vous devez lire les renseignements essentiels suivants sur Astra Trident.**

**<strong> informations pratiques sur le Tridécouvrez Astra </strong>**

- Kubernetes 1.27 est désormais pris en charge dans Trident. Mise à niveau de Trident avant la mise à niveau de Kubernetes.
- Astra Trident applique rigoureusement l'utilisation de la configuration de chemins d'accès multiples dans les environnements SAN, avec la valeur recommandée de find multipaths: no dans le fichier multipath.conf.

Utilisation d'une configuration sans chemins d'accès multiples ou de l'utilisation de find multipaths: yes ou find multipaths: smart la valeur du fichier multipath.conf entraînera des échecs de montage. Trident a recommandé l'utilisation de find multipaths: no depuis la version 21.07.

## **Déployer manuellement l'opérateur Trident et installer Trident**

Révision ["présentation de l'installation"](https://docs.netapp.com/fr-fr/trident-2307/trident-get-started/kubernetes-deploy.html) pour vous assurer que les conditions préalables à l'installation sont respectées et que vous avez sélectionné l'option d'installation appropriée pour votre environnement.

### **Avant de commencer**

Connectez-vous à l'hôte Linux et vérifiez qu'il gère un environnement de travail et ["Cluster Kubernetes pris en](https://docs.netapp.com/fr-fr/trident-2307/trident-install/requirements.html) [charge"](https://docs.netapp.com/fr-fr/trident-2307/trident-install/requirements.html) et que vous disposez des privilèges nécessaires.

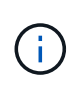

Avec OpenShift, utilisez oc au lieu de kubectl dans tous les exemples qui suivent, et connectez-vous en tant que **system:admin** en premier lieu en cours d'exécution oc login -u system:admin ou oc login -u kube-admin.

1. Vérifiez votre version Kubernetes :

kubectl version

2. Vérifiez les privilèges d'administrateur du cluster :

```
kubectl auth can-i '*' '*' --all-namespaces
```
3. Vérifiez que vous pouvez lancer un pod qui utilise une image depuis Docker Hub et atteindre votre système de stockage sur le réseau du pod :

```
kubectl run -i --tty ping --image=busybox --restart=Never --rm -- \setminus  ping <management IP>
```
### **Étape 1 : téléchargez le package du programme d'installation de Trident**

Le package d'installation d'Astra Trident contient tout ce dont vous avez besoin pour déployer l'opérateur Trident et installer Astra Trident. Téléchargez et extrayez la dernière version du programme d'installation de Trident ["La section](https://github.com/NetApp/trident/releases/latest) *[Assets](https://github.com/NetApp/trident/releases/latest)* [sur GitHub"](https://github.com/NetApp/trident/releases/latest).

```
wget https://github.com/NetApp/trident/releases/download/v23.07.1/trident-
installer-23.07.1.tar.gz
tar -xf trident-installer-23.07.1.tar.gz
cd trident-installer
```
### **Étape 2 : créez le** TridentOrchestrator **CRD**

Créer le TridentOrchestrator Définition de ressource personnalisée (CRD). Vous allez créer un TridentOrchestrator Ressources personnalisées plus tard. Utilisez la version CRD YAML appropriée dans deploy/crds pour créer le TridentOrchestrator CRD :

kubectl create -f deploy/crds/<VERSION>.yaml

### **Étape 3 : mettez à jour l'emplacement du registre dans l'opérateur**

Dans /deploy/operator.yaml, mettre à jour image: docker.io/netapp/tridentoperator:23.07.1 pour refléter l'emplacement de votre registre d'images. Votre ["Images Trident et CSI"](https://docs.netapp.com/fr-fr/trident-2307/trident-get-started/requirements.html#container-images-and-corresponding-kubernetes-versions) Peut être situé dans un registre ou dans des registres différents, mais toutes les images CSI doivent se trouver dans le même registre. Par exemple :

• image: <your-registry>/trident-operator:23.07.1 si vos images sont toutes situées dans un même registre.

• image: <your-registry>/netapp/trident-operator:23.07.1 Sivotre image Trident se trouve dans un registre différent de vos images CSI.

### **Étape 4 : déploiement de l'opérateur Trident**

Le programme d'installation d'Astra Trident fournit un fichier de bundle qui peut être utilisé pour installer l'opérateur et créer des objets associés. Le fichier bundle est un moyen simple de déployer l'opérateur et d'installer Astra Trident avec une configuration par défaut.

- Pour les clusters exécutant Kubernetes 1.24 ou version antérieure, utilisez bundle pre 1 25. yaml.
- Pour les clusters exécutant Kubernetes 1.25 ou version ultérieure, utilisez bundle post 1 25. yaml.

#### **Avant de commencer**

• Par défaut, le programme d'installation de Trident déploie l'opérateur dans trident espace de noms. Si le trident l'espace de noms n'existe pas. créez-le à l'aide des éléments suivants :

kubectl apply -f deploy/namespace.yaml

- Pour déployer l'opérateur dans un espace de nom autre que le trident espace de noms, mettre à jour serviceaccount.yaml, clusterrolebinding.yaml et operator.yaml et générez votre fichier de bundle à l'aide du kustomization.yaml.
	- a. Créer le kustomization.yaml en utilisant la commande suivante où *<bundle.yaml>* est bundle pre 1 25.yaml ou bundle post 1 25.yaml Basé sur votre version de Kubernetes.

cp deploy/kustomization <br/>>bundle.yaml> deploy/kustomization.yaml

b. Compilez le bundle à l'aide de la commande suivante où *<bundle.yaml>* est bundle\_pre\_1\_25.yaml ou bundle post 1 25.yaml Basé sur votre version de Kubernetes.

kubectl kustomize deploy/ > deploy/<bundle.yaml>

### **Étapes**

1. Créer les ressources et déployer l'opérateur :

kubectl create -f deploy/<bundle.yaml>

2. Vérifiez que l'opérateur, le déploiement et les réplicateurs ont été créés.

```
kubectl get all -n <operator-namespace>
```
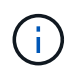

Il ne doit y avoir que **une instance** de l'opérateur dans un cluster Kubernetes. Ne créez pas plusieurs déploiements de l'opérateur Trident.

### **Étape 5 : mettez à jour l'emplacement du registre d'images dans le** TridentOrchestrator

Votre ["Images Trident et CSI"](https://docs.netapp.com/fr-fr/trident-2307/trident-get-started/requirements.html#container-images-and-corresponding-kubernetes-versions) Peut être situé dans un registre ou dans des registres différents, mais toutes les images CSI doivent se trouver dans le même registre. Mise à jour deploy/crds/tridentorchestrator cr.yaml pour ajouter les spécifications d'emplacement supplémentaires en fonction de votre configuration de registre.

#### **Images dans un registre**

```
imageRegistry: "<your-registry>"
autosupportImage: "<your-registry>/trident-autosupport:23.07"
tridentImage: "<your-registry>/trident:23.07.1"
```
### **Images dans différents registres**

Vous devez ajouter sig-storage à la imageRegistry pour utiliser différents emplacements de registre.

```
imageRegistry: "<your-registry>/sig-storage"
autosupportImage: "<your-registry>/netapp/trident-autosupport:23.07"
tridentImage: "<your-registry>/netapp/trident:23.07.1"
```
### **Étape 6 : créez le** TridentOrchestrator **Et installer Trident**

Vous pouvez maintenant créer le TridentOrchestrator Et installer Astra Trident. Si vous le souhaitez, vous pouvez aussi aller plus loin ["Personnalisez votre installation de Trident"](#page-22-0) utilisation des attributs dans TridentOrchestrator spécifications L'exemple suivant montre une installation dans laquelle les images Trident et CSI se trouvent dans différents registres.

```
kubectl create -f deploy/crds/tridentorchestrator_cr.yaml
tridentorchestrator.trident.netapp.io/trident created
kubectl describe torc trident
Name: trident
Namespace:
Labels: <none>
Annotations: <none>
API Version: trident.netapp.io/v1
Kind: TridentOrchestrator
...
Spec:
   Autosupport Image: <your-registry>/netapp/trident-autosupport:23.07
 Debug: true
   Image Registry: <your-registry>/sig-storage
 Namespace: trident
   Trident Image: <your-registry>/netapp/trident:23.07.1
Status:
   Current Installation Params:
     IPv6: false
     Autosupport Hostname:
     Autosupport Image: <your-registry>/netapp/trident-
autosupport:23.07
     Autosupport Proxy:
     Autosupport Serial Number:
   Debug: true
     Http Request Timeout: 90s
     Image Pull Secrets:
     Image Registry: <your-registry>/sig-storage
     k8sTimeout: 30
     Kubelet Dir: /var/lib/kubelet
   Log Format: text
   Probe Port: 17546
     Silence Autosupport: false
     Trident Image: <your-registry>/netapp/trident:23.07.1
 Message: Trident installed
 Namespace: trident
   Status: Installed
   Version: v23.07.1
Events:
   Type Reason Age From Message ---- ------ ---- ---- -------Normal
     Installing 74s trident-operator.netapp.io Installing Trident Normal
     Installed 67s trident-operator.netapp.io Trident installed
```
# **Vérifiez l'installation**

Il existe plusieurs façons de vérifier votre installation.

### **À l'aide de** TridentOrchestrator **état**

Le statut de TridentOrchestrator Indique si l'installation a réussi et affiche la version de Trident installée. Pendant l'installation, l'état de TridentOrchestrator modifications de Installing à Installed. Si vous observez l' Failed l'état et l'opérateur ne parvient pas à récupérer lui-même, ["vérifiez les journaux"](https://docs.netapp.com/fr-fr/trident-2307/troubleshooting.html).

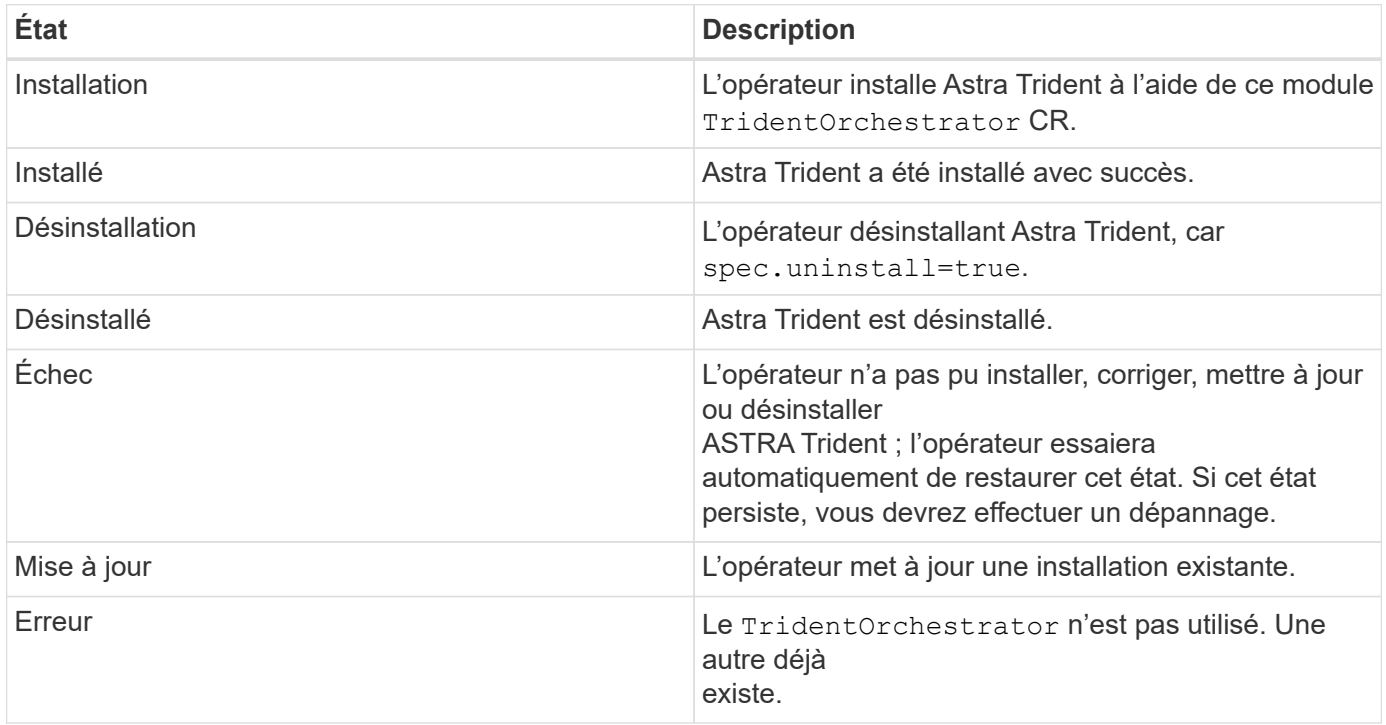

### **Utilisation du statut de création du pod**

Vous pouvez vérifier que l'installation d'Astra Trident est terminée en consultant le statut des pods créés :

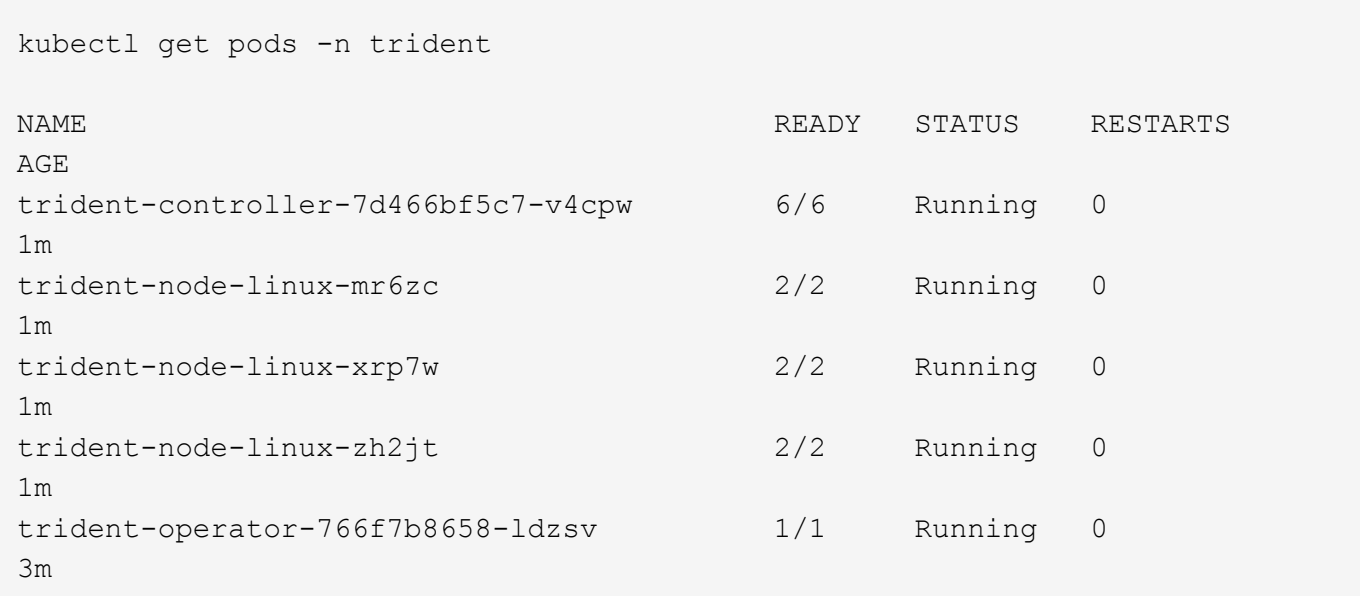

### **À l'aide de** tridentctl

Vous pouvez utiliser tridentctl Pour vérifier la version d'Astra Trident installée.

```
./tridentctl -n trident version
+----------------+----------------+
| SERVER VERSION | CLIENT VERSION |
+----------------+----------------+
| 23.07.1 | 23.07.1
+----------------+----------------+
```
# <span id="page-13-0"></span>**Déploiement de l'opérateur Trident à l'aide de Helm (mode standard)**

Vous pouvez déployer l'opérateur Trident et installer Astra Trident à l'aide de Helm. Ce processus s'applique aux installations dans lesquelles les images de conteneur requises par Astra Trident ne sont pas stockées dans un registre privé. Si vous disposez d'un registre d'images privé, utilisez le ["processus de déploiement hors ligne"](#page-17-0).

### **Informations stratégiques sur Astra Trident 23.07.1**

**Vous devez lire les renseignements essentiels suivants sur Astra Trident.**

### **<strong> informations pratiques sur le Tridécouvrez Astra </strong>**

- Kubernetes 1.27 est désormais pris en charge dans Trident. Mise à niveau de Trident avant la mise à niveau de Kubernetes.
- Astra Trident applique rigoureusement l'utilisation de la configuration de chemins d'accès multiples dans les environnements SAN, avec la valeur recommandée de find\_multipaths: no dans le fichier multipath.conf.

Utilisation d'une configuration sans chemins d'accès multiples ou de l'utilisation de find multipaths: yes ou find multipaths: smart la valeur du fichier multipath.conf entraînera des échecs de montage. Trident a recommandé l'utilisation de find multipaths: no depuis la version 21.07.

### **Déployer l'opérateur Trident et installer Astra Trident à l'aide de Helm**

Avec Trident ["Graphique Helm"](https://artifacthub.io/packages/helm/netapp-trident/trident-operator) Vous pouvez déployer l'opérateur Trident et installer Trident en une étape.

Révision ["présentation de l'installation"](https://docs.netapp.com/fr-fr/trident-2307/trident-get-started/kubernetes-deploy.html) pour vous assurer que les conditions préalables à l'installation sont respectées et que vous avez sélectionné l'option d'installation appropriée pour votre environnement.

### **Avant de commencer**

En plus du ["conditions préalables au déploiement"](https://docs.netapp.com/fr-fr/trident-2307/trident-get-started/kubernetes-deploy.html#before-you-deploy) dont vous avez besoin ["Version 3 de Helm".](https://v3.helm.sh/)

### **Étapes**

1. Ajout du référentiel Astra Trident Helm :

```
helm repo add netapp-trident https://netapp.github.io/trident-helm-chart
```
2. Utiliser helm install et spécifiez un nom pour votre déploiement comme dans l'exemple suivant où 23.07.1 Est la version d'Astra Trident que vous installez.

```
helm install <name> netapp-trident/trident-operator --version 23.07.1
--create-namespace --namespace <trident-namespace>
```
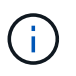

Si vous avez déjà créé un namespace pour Trident, le --create-namespace le paramètre ne crée pas d'espace de noms supplémentaire.

Vous pouvez utiliser helm list pour vérifier les détails de l'installation tels que le nom, l'espace de noms, le graphique, l'état, la version de l'application, et numéro de révision.

### **Transmettre les données de configuration pendant l'installation**

Il existe deux façons de passer les données de configuration au cours de l'installation :

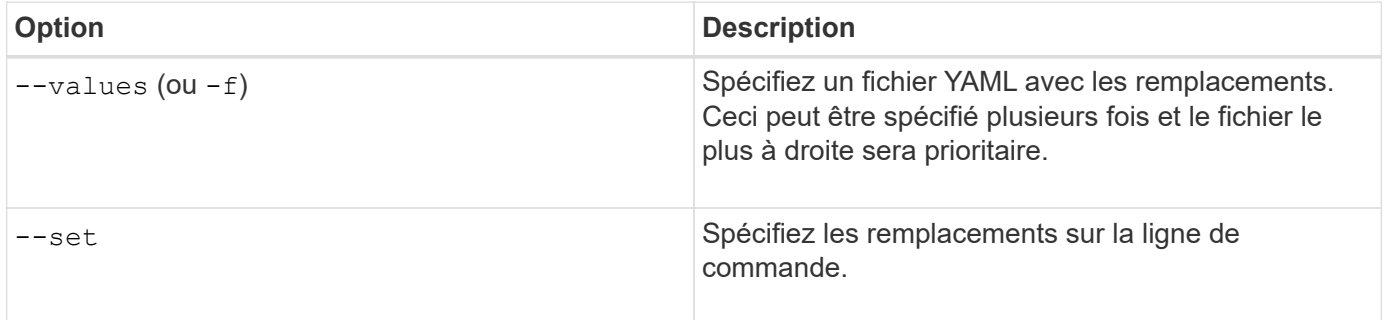

Par exemple, pour modifier la valeur par défaut de debug, exécutez ce qui suit --set commande où 23.07.1 Est la version d'Astra Trident que vous installez :

```
helm install <name> netapp-trident/trident-operator --version 23.07.1
--create-namespace --namespace trident --set tridentDebug=true
```
### **Options de configuration**

Ce tableau et le values.yaml Le fichier, qui fait partie du graphique Helm, fournit la liste des clés et leurs valeurs par défaut.

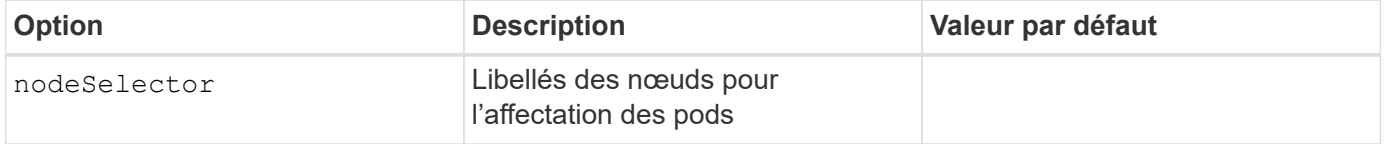

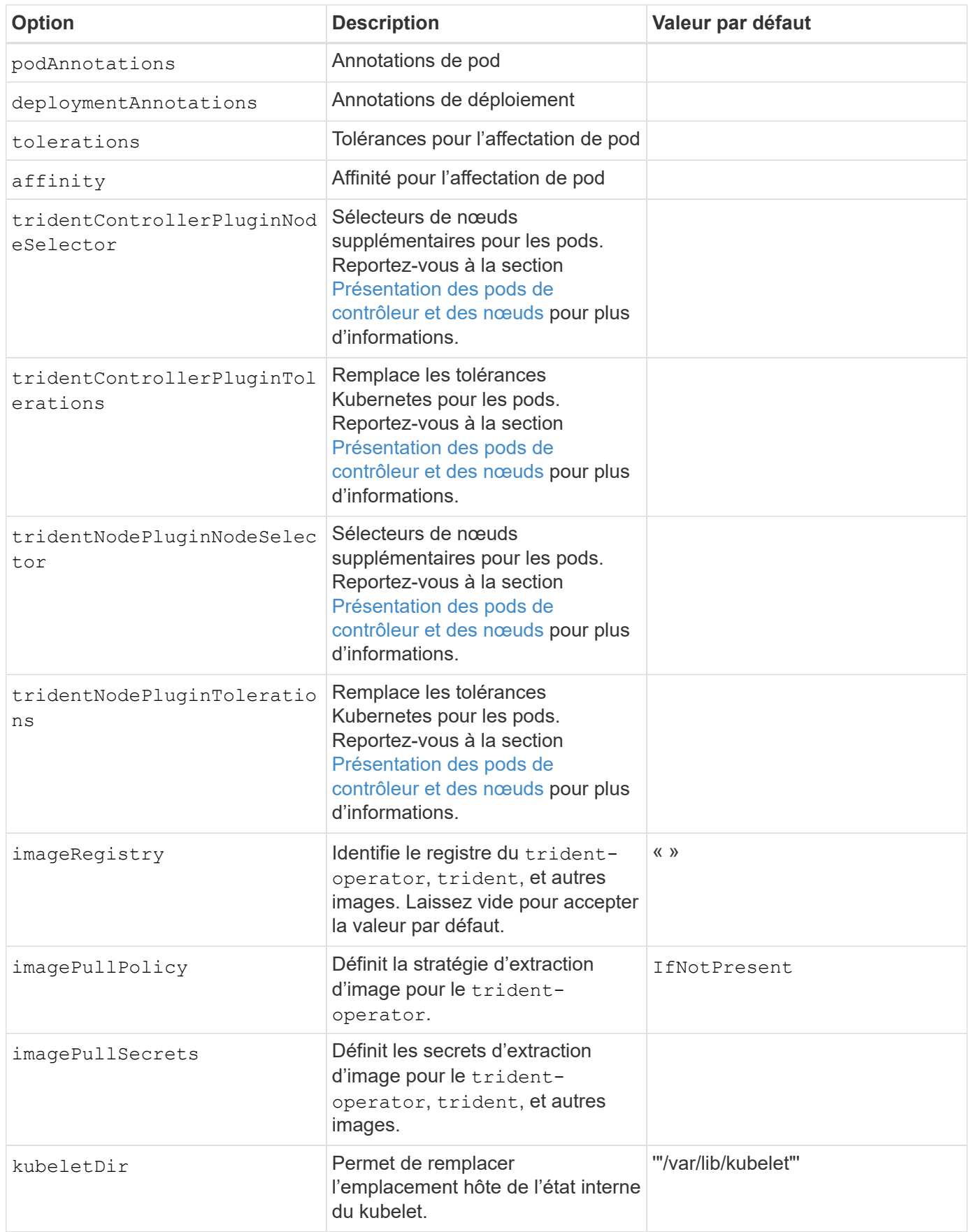

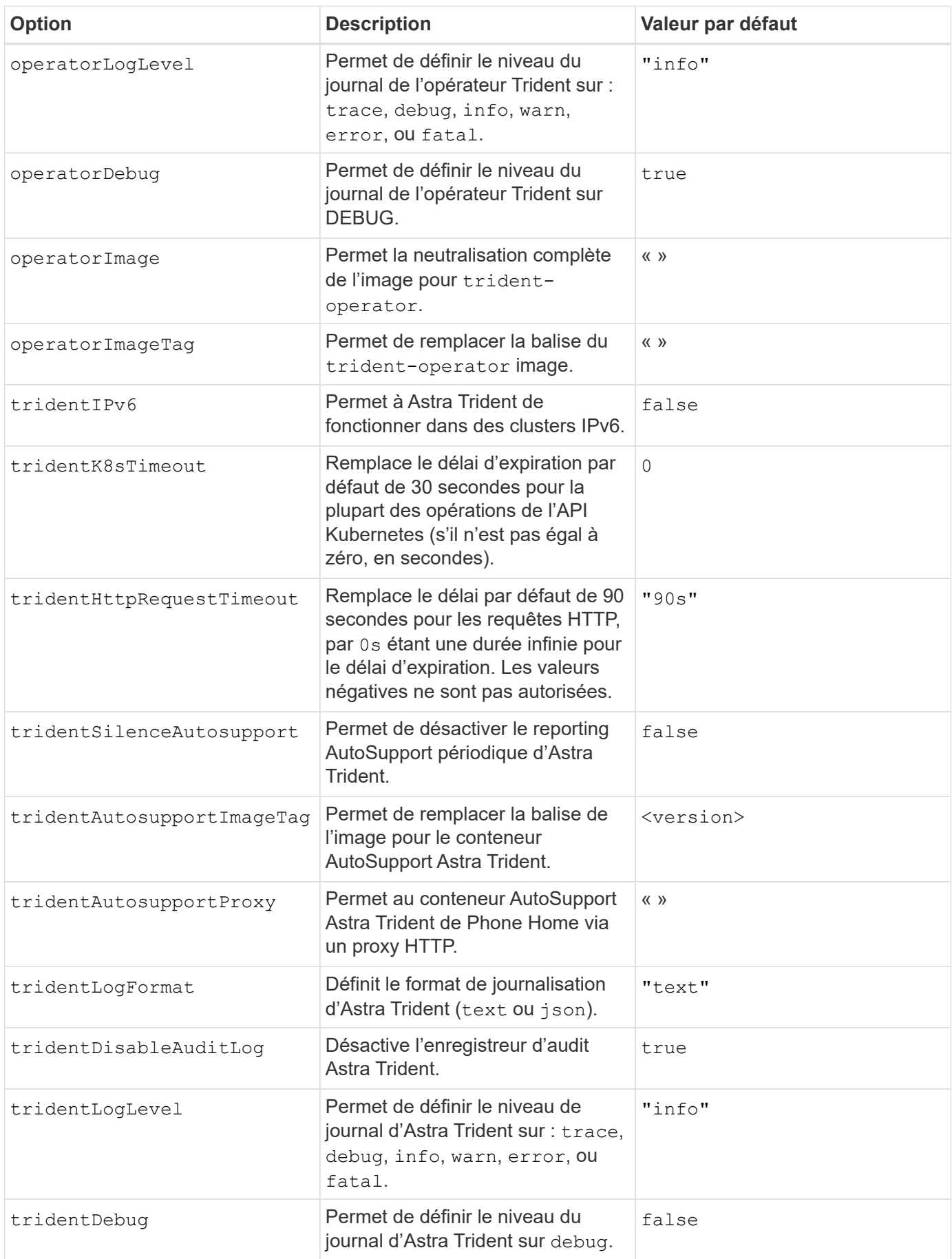

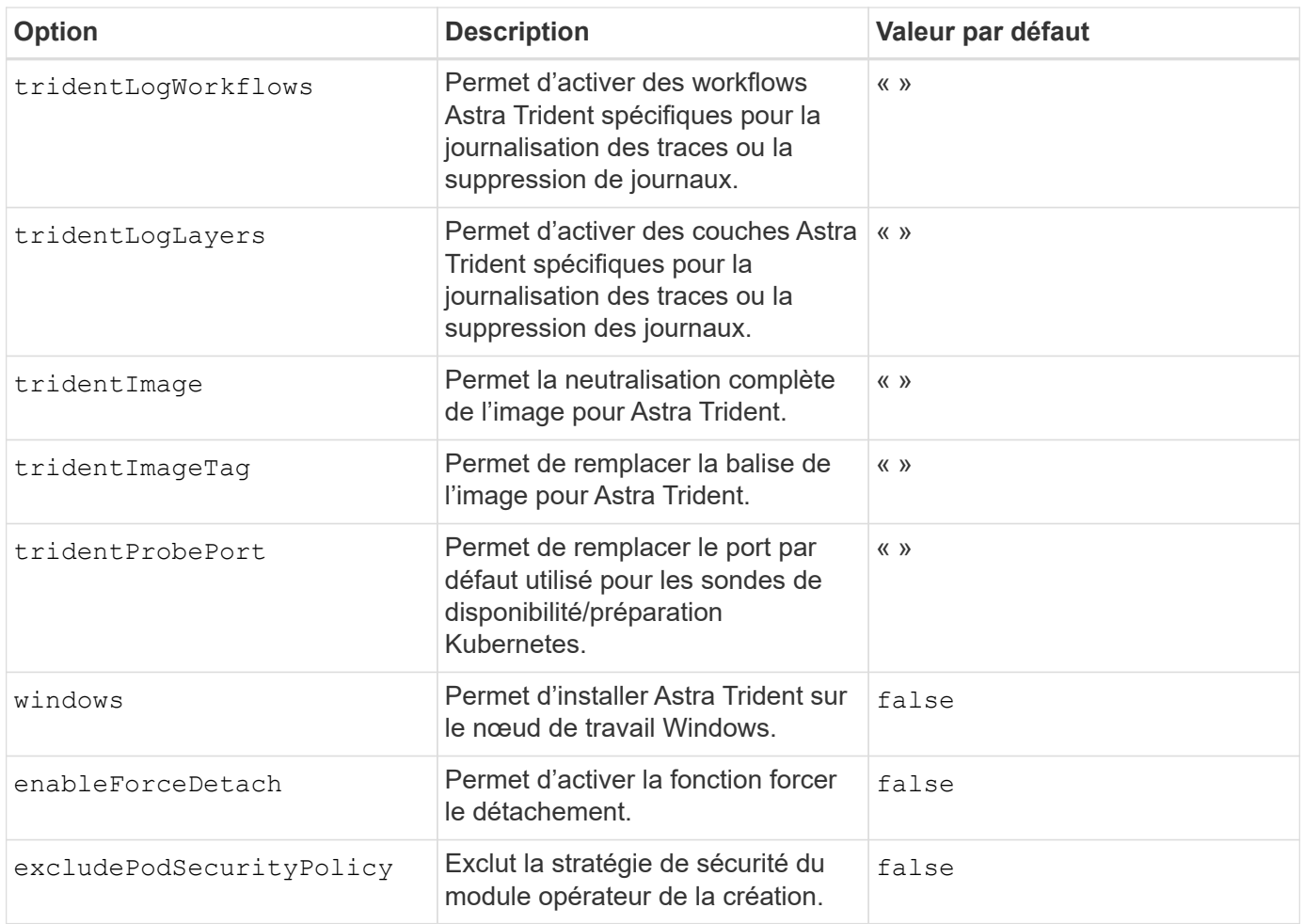

### <span id="page-17-1"></span>**Présentation des pods de contrôleur et des nœuds**

ASTRA Trident s'exécute comme un seul pod de contrôleur, plus un pod de nœud sur chaque nœud worker dans le cluster. Le pod de nœuds doit être exécuté sur n'importe quel hôte sur lequel vous souhaitez potentiellement monter un volume Astra Trident.

Kubernetes ["sélecteurs de nœuds"](https://kubernetes.io/docs/concepts/scheduling-eviction/assign-pod-node/) et ["tolérances et rejets"](https://kubernetes.io/docs/concepts/scheduling-eviction/taint-and-toleration/) sont utilisés pour contraindre un pod à s'exécuter sur un nœud spécifique ou préféré. En utilisant le « ControllerPlugin » et NodePlugin, vous pouvez spécifier des contraintes et des remplacements.

- Le plug-in du contrôleur gère le provisionnement et la gestion des volumes, tels que les snapshots et le redimensionnement.
- Le plug-in du nœud permet d'attacher le stockage au nœud.

# <span id="page-17-0"></span>**Déploiement de l'opérateur Trident à l'aide de Helm (mode hors ligne)**

Vous pouvez déployer l'opérateur Trident et installer Astra Trident à l'aide de Helm. Ce processus s'applique aux installations dans lesquelles les images de conteneur requises par Astra Trident sont stockées dans un registre privé. Si vous ne disposez pas d'un registre d'images privé, utilisez le ["du déploiement standard"](#page-13-0).

# **Informations stratégiques sur Astra Trident 23.07**

### **Vous devez lire les renseignements essentiels suivants sur Astra Trident.**

**<strong> informations pratiques sur le Tridécouvrez Astra </strong>**

- Kubernetes 1.27 est désormais pris en charge dans Trident. Mise à niveau de Trident avant la mise à niveau de Kubernetes.
- Astra Trident applique rigoureusement l'utilisation de la configuration de chemins d'accès multiples dans les environnements SAN, avec la valeur recommandée de find\_multipaths: no dans le fichier multipath.conf.

Utilisation d'une configuration sans chemins d'accès multiples ou de l'utilisation de find multipaths: yes ou find multipaths: smart la valeur du fichier multipath.conf entraînera des échecs de montage. Trident a recommandé l'utilisation de find multipaths: no depuis la version 21.07.

### **Déployer l'opérateur Trident et installer Astra Trident à l'aide de Helm**

Avec Trident ["Graphique Helm"](https://artifacthub.io/packages/helm/netapp-trident/trident-operator) Vous pouvez déployer l'opérateur Trident et installer Trident en une étape.

Révision ["présentation de l'installation"](https://docs.netapp.com/fr-fr/trident-2307/trident-get-started/kubernetes-deploy.html) pour vous assurer que les conditions préalables à l'installation sont respectées et que vous avez sélectionné l'option d'installation appropriée pour votre environnement.

### **Avant de commencer**

En plus du ["conditions préalables au déploiement"](https://docs.netapp.com/fr-fr/trident-2307/trident-get-started/kubernetes-deploy.html#before-you-deploy) dont vous avez besoin ["Version 3 de Helm".](https://v3.helm.sh/)

### **Étapes**

1. Ajout du référentiel Astra Trident Helm :

```
helm repo add netapp-trident https://netapp.github.io/trident-helm-chart
```
2. Utiliser helm install et spécifiez un nom pour votre déploiement et l'emplacement du registre d'images. Votre ["Images Trident et CSI"](https://docs.netapp.com/fr-fr/trident-2307/trident-get-started/requirements.html#container-images-and-corresponding-kubernetes-versions) Peut être situé dans un registre ou dans des registres différents, mais toutes les images CSI doivent se trouver dans le même registre. Dans les exemples, 23.07.1 Est la version d'Astra Trident que vous installez.

#### **Images dans un registre**

```
helm install <name> netapp-trident/trident-operator --version
23.07.1 --set imageRegistry=<your-registry> --create-namespace
--namespace <trident-namespace>
```
#### **Images dans différents registres**

Vous devez ajouter sig-storage à la imageRegistry pour utiliser différents emplacements de registre.

```
helm install <name> netapp-trident/trident-operator --version
23.07.1 --set imageRegistry=<your-registry>/sig-storage --set
operatorImage=<your-registry>/netapp/trident-operator:23.07.1 --set
tridentAutosupportImage=<your-registry>/netapp/trident-
autosupport:23.07 --set tridentImage=<your-
registry>/netapp/trident:23.07.1 --create-namespace --namespace
<trident-namespace>
```
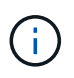

Si vous avez déjà créé un namespace pour Trident, le --create-namespace le paramètre ne crée pas d'espace de noms supplémentaire.

Vous pouvez utiliser helm list pour vérifier les détails de l'installation tels que le nom, l'espace de noms, le graphique, l'état, la version de l'application, et numéro de révision.

### **Transmettre les données de configuration pendant l'installation**

Il existe deux façons de passer les données de configuration au cours de l'installation :

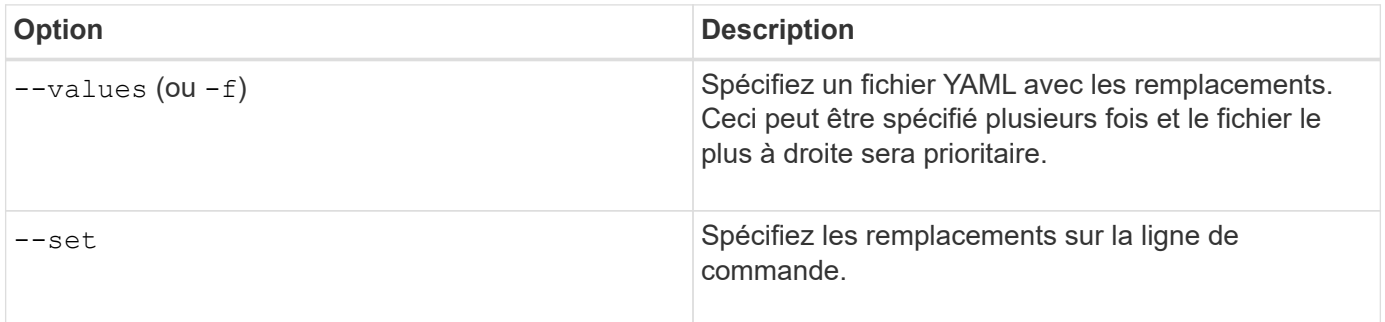

Par exemple, pour modifier la valeur par défaut de debug, exécutez ce qui suit --set commande où 23.07.1 Est la version d'Astra Trident que vous installez :

```
helm install <name> netapp-trident/trident-operator --version 23.07.1
--create-namespace --namespace trident --set tridentDebug=true
```
# **Options de configuration**

Ce tableau et le values.yaml Le fichier, qui fait partie du graphique Helm, fournit la liste des clés et leurs valeurs par défaut.

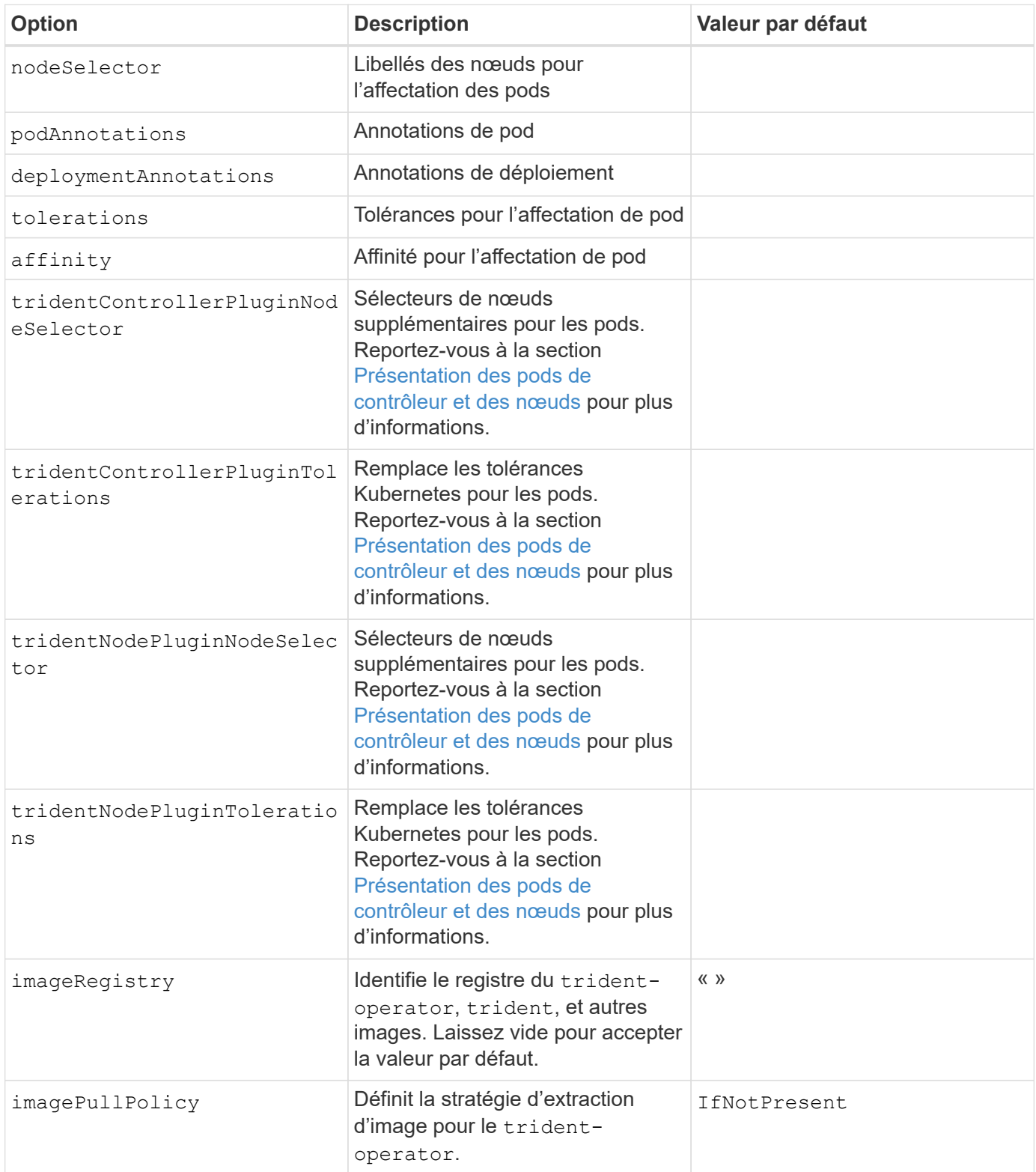

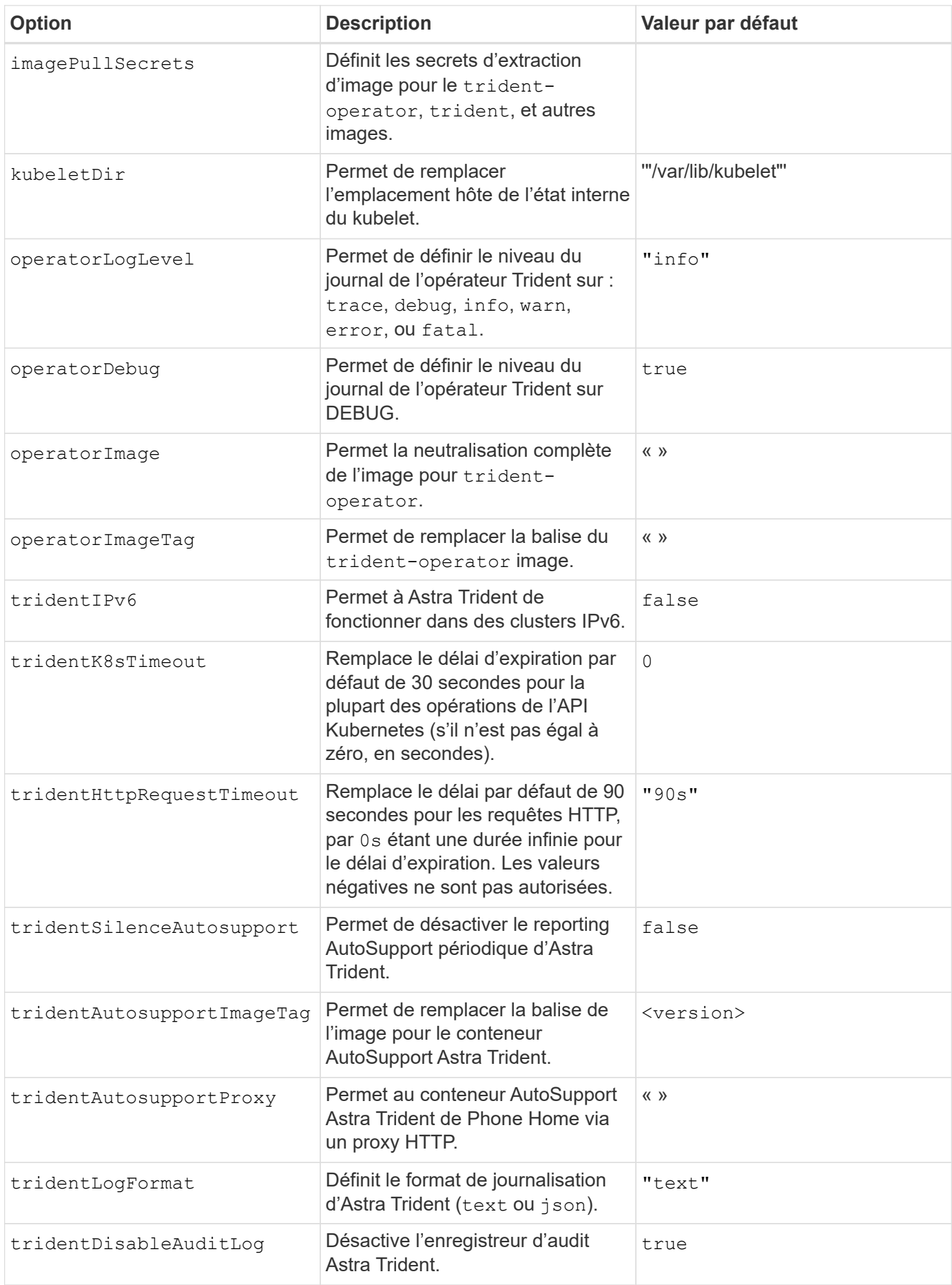

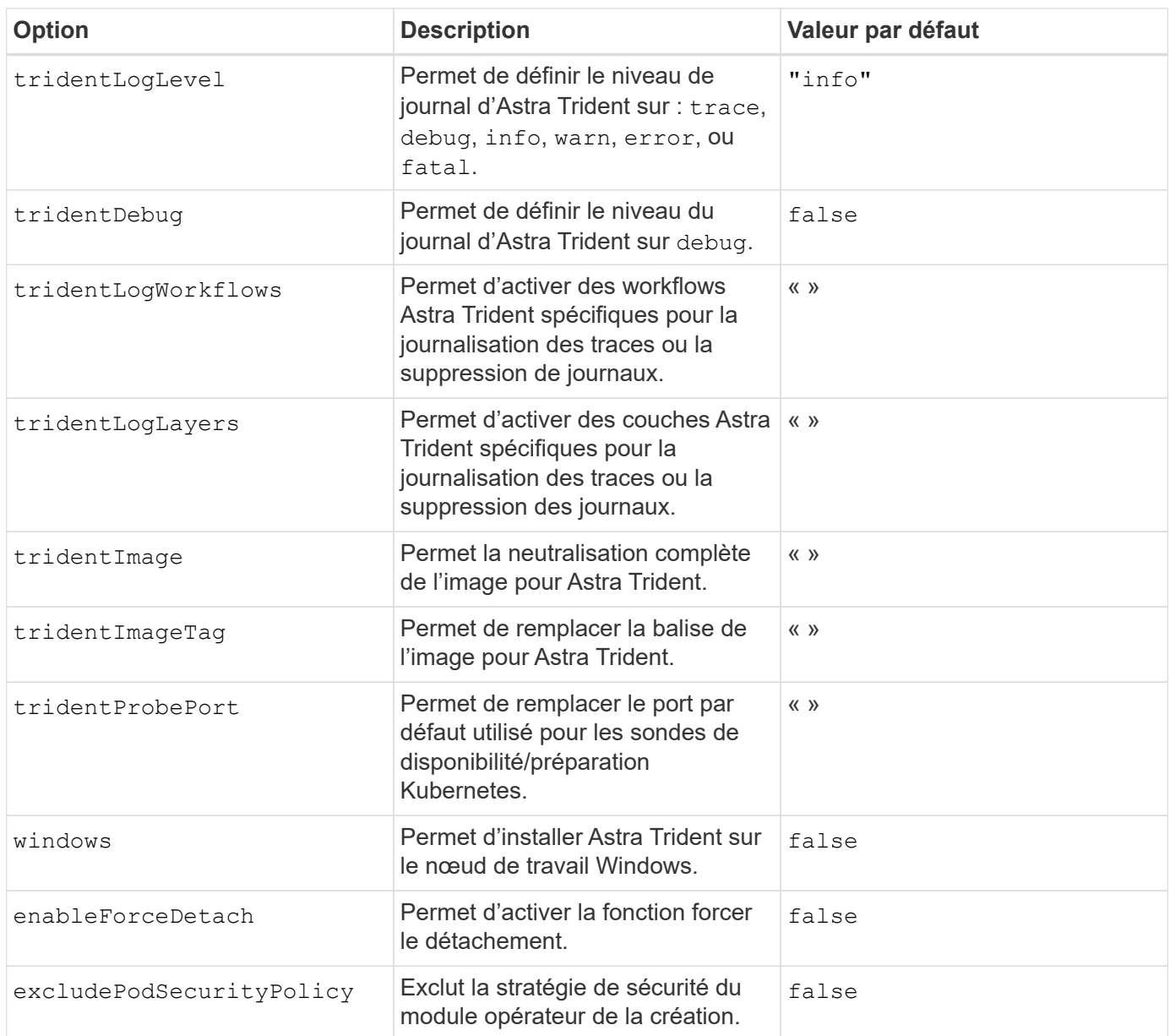

# **Et la suite**

# <span id="page-22-0"></span>**Personnalisez l'installation de l'opérateur Trident**

L'opérateur Trident vous permet de personnaliser l'installation d'Astra Trident à l'aide des attributs du TridentOrchestrator spécifications Si vous voulez personnaliser l'installation au-delà de ce qui est TridentOrchestrator les arguments permettent, envisagez d'utiliser tridentctl Pour générer des manifestes YAML personnalisés à modifier selon les besoins.

# **Présentation des pods de contrôleur et des nœuds**

ASTRA Trident s'exécute comme un seul pod de contrôleur, plus un pod de nœud sur chaque nœud worker dans le cluster. Le pod de nœuds doit être exécuté sur n'importe quel hôte sur lequel vous souhaitez potentiellement monter un volume Astra Trident.

Kubernetes ["sélecteurs de nœuds"](https://kubernetes.io/docs/concepts/scheduling-eviction/assign-pod-node/) et ["tolérances et rejets"](https://kubernetes.io/docs/concepts/scheduling-eviction/taint-and-toleration/) sont utilisés pour contraindre un pod à s'exécuter sur un nœud spécifique ou préféré. En utilisant le « ControllerPlugin » et NodePlugin, vous pouvez spécifier des contraintes et des remplacements.

- Le plug-in du contrôleur gère le provisionnement et la gestion des volumes, tels que les snapshots et le redimensionnement.
- Le plug-in du nœud permet d'attacher le stockage au nœud.

# **Options de configuration**

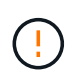

spec.namespace est spécifié dans TridentOrchestrator Pour indiquer l'espace de noms dans lequel Astra Trident est installé. Ce paramètre **ne peut pas être mis à jour après l'installation d'Astra Trident**. Pour tenter de le faire, le TridentOrchestrator statut pour passer à Failed. Astra Trident n'est pas conçu pour être migré entre les espaces de noms.

Ce tableau est plus détaillé TridentOrchestrator attributs.

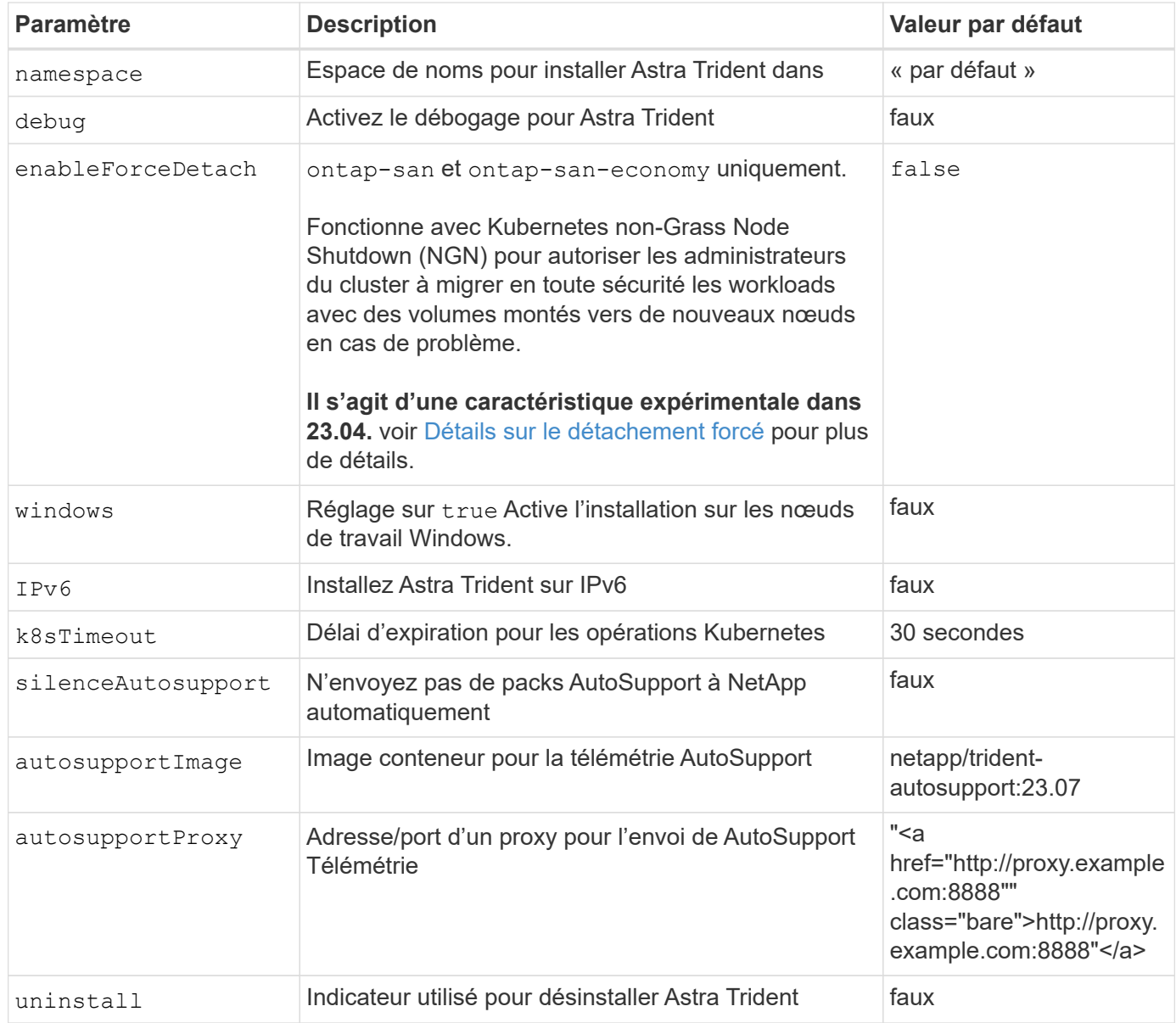

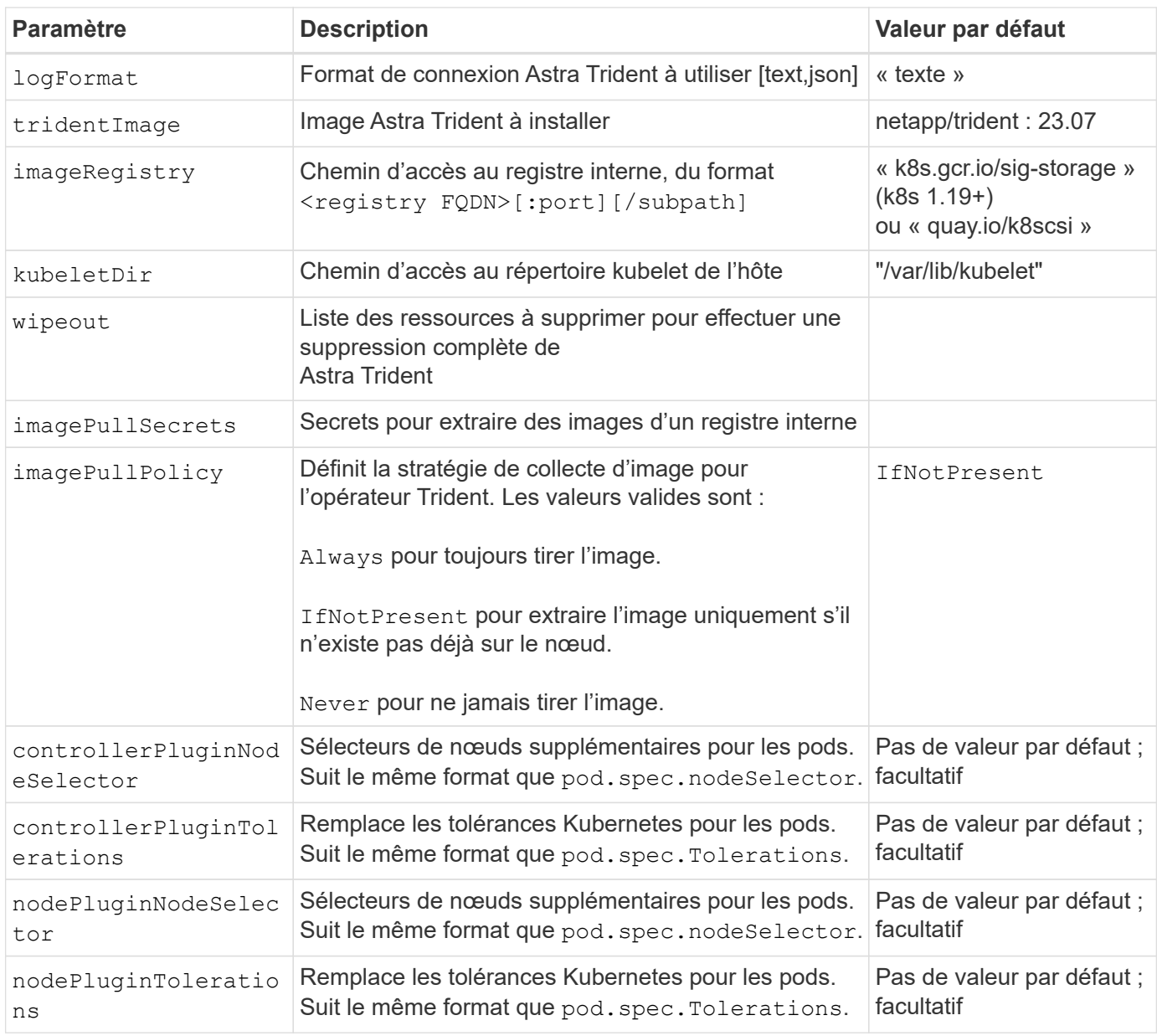

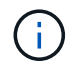

Pour plus d'informations sur le formatage des paramètres du pod, reportez-vous à la section ["Attribution de pods aux nœuds".](https://kubernetes.io/docs/concepts/scheduling-eviction/assign-pod-node/)

### <span id="page-24-0"></span>**Détails sur le détachement forcé**

Forcer le détachement est disponible pour ontap-san et ontap-san-economy uniquement. Avant d'activer le détachement forcé, l'arrêt non autorisé des nœuds (NGN) doit être activé sur le cluster Kubernetes. Pour plus d'informations, reportez-vous à la section ["Kubernetes : arrêt du nœud sans interruption"](https://kubernetes.io/docs/concepts/architecture/nodes/#non-graceful-node-shutdown).

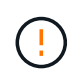

Comme Astra Trident repose sur LES NGN Kubernetes, ne supprimez pas out-of-service elle est corrompue jusqu'à ce que toutes les charges de travail non tolérables soient replanifiées. L'application ou la suppression imprudemment de cet outil peut compromettre la protection des données back-end.

Lorsque l'administrateur du cluster Kubernetes a appliqué node.kubernetes.io/out-ofservice=nodeshutdown:NoExecute taint au nœud et enableForceDetach est défini sur true, Astra Trident déterminera l'état du nœud et :

- 1. Cessez l'accès aux E/S back-end pour les volumes montés sur ce nœud.
- 2. Marquez l'objet de nœud Astra Trident en tant que dirty (pas sûr pour les nouvelles publications).

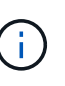

Le contrôleur Trident rejette les nouvelles demandes de volume publiées jusqu'à ce que le nœud soit de nouveau qualifié (après avoir été marqué comme dirty) Par le pod du nœud Trident. Tous les workloads planifiés avec une demande de volume persistant montée (même lorsque le nœud du cluster est sain et prêt) ne seront pas acceptés tant qu'Astra Trident ne peut pas vérifier le nœud clean (sûr pour les nouvelles publications).

Lorsque l'intégrité du nœud est restaurée et que la taint est supprimée, Astra Trident :

- 1. Identifiez et nettoyez les chemins publiés obsolètes sur le nœud.
- 2. Si le nœud est dans un cleanable state (le taint hors service a été supprimé et le nœud est dans Ready État). Tous les chemins obsolètes et publiés sont propres. Astra Trident reprépare le nœud en tant que clean et autoriser les nouveaux volumes publiés sur le nœud.

## **Exemples de configurations**

Vous pouvez utiliser les attributs mentionnés ci-dessus lors de la définition TridentOrchestrator pour personnaliser votre installation.

### **Exemple 1 : configuration personnalisée de base**

Voici un exemple de configuration personnalisée de base.

```
cat deploy/crds/tridentorchestrator cr_imagepullsecrets.yaml
apiVersion: trident.netapp.io/v1
kind: TridentOrchestrator
metadata:
    name: trident
spec:
    debug: true
    namespace: trident
    imagePullSecrets:
    - thisisasecret
```
Cet exemple illustre le déploiement de Trident avec des sélecteurs de nœud :

```
apiVersion: trident.netapp.io/v1
kind: TridentOrchestrator
metadata:
    name: trident
spec:
    debug: true
   namespace: trident
    controllerPluginNodeSelector:
      nodetype: master
    nodePluginNodeSelector:
      storage: netapp
```
### **Exemple 3 : déploiement sur des nœuds de travail Windows**

Cet exemple illustre le déploiement sur un nœud de travail Windows.

```
cat deploy/crds/tridentorchestrator cr.yaml
apiVersion: trident.netapp.io/v1
kind: TridentOrchestrator
metadata:
   name: trident
spec:
    debug: true
    namespace: trident
    windows: true
```
### **Informations sur le copyright**

Copyright © 2024 NetApp, Inc. Tous droits réservés. Imprimé aux États-Unis. Aucune partie de ce document protégé par copyright ne peut être reproduite sous quelque forme que ce soit ou selon quelque méthode que ce soit (graphique, électronique ou mécanique, notamment par photocopie, enregistrement ou stockage dans un système de récupération électronique) sans l'autorisation écrite préalable du détenteur du droit de copyright.

Les logiciels dérivés des éléments NetApp protégés par copyright sont soumis à la licence et à l'avis de nonresponsabilité suivants :

CE LOGICIEL EST FOURNI PAR NETAPP « EN L'ÉTAT » ET SANS GARANTIES EXPRESSES OU TACITES, Y COMPRIS LES GARANTIES TACITES DE QUALITÉ MARCHANDE ET D'ADÉQUATION À UN USAGE PARTICULIER, QUI SONT EXCLUES PAR LES PRÉSENTES. EN AUCUN CAS NETAPP NE SERA TENU POUR RESPONSABLE DE DOMMAGES DIRECTS, INDIRECTS, ACCESSOIRES, PARTICULIERS OU EXEMPLAIRES (Y COMPRIS L'ACHAT DE BIENS ET DE SERVICES DE SUBSTITUTION, LA PERTE DE JOUISSANCE, DE DONNÉES OU DE PROFITS, OU L'INTERRUPTION D'ACTIVITÉ), QUELLES QU'EN SOIENT LA CAUSE ET LA DOCTRINE DE RESPONSABILITÉ, QU'IL S'AGISSE DE RESPONSABILITÉ CONTRACTUELLE, STRICTE OU DÉLICTUELLE (Y COMPRIS LA NÉGLIGENCE OU AUTRE) DÉCOULANT DE L'UTILISATION DE CE LOGICIEL, MÊME SI LA SOCIÉTÉ A ÉTÉ INFORMÉE DE LA POSSIBILITÉ DE TELS DOMMAGES.

NetApp se réserve le droit de modifier les produits décrits dans le présent document à tout moment et sans préavis. NetApp décline toute responsabilité découlant de l'utilisation des produits décrits dans le présent document, sauf accord explicite écrit de NetApp. L'utilisation ou l'achat de ce produit ne concède pas de licence dans le cadre de droits de brevet, de droits de marque commerciale ou de tout autre droit de propriété intellectuelle de NetApp.

Le produit décrit dans ce manuel peut être protégé par un ou plusieurs brevets américains, étrangers ou par une demande en attente.

LÉGENDE DE RESTRICTION DES DROITS : L'utilisation, la duplication ou la divulgation par le gouvernement sont sujettes aux restrictions énoncées dans le sous-paragraphe (b)(3) de la clause Rights in Technical Data-Noncommercial Items du DFARS 252.227-7013 (février 2014) et du FAR 52.227-19 (décembre 2007).

Les données contenues dans les présentes se rapportent à un produit et/ou service commercial (tel que défini par la clause FAR 2.101). Il s'agit de données propriétaires de NetApp, Inc. Toutes les données techniques et tous les logiciels fournis par NetApp en vertu du présent Accord sont à caractère commercial et ont été exclusivement développés à l'aide de fonds privés. Le gouvernement des États-Unis dispose d'une licence limitée irrévocable, non exclusive, non cessible, non transférable et mondiale. Cette licence lui permet d'utiliser uniquement les données relatives au contrat du gouvernement des États-Unis d'après lequel les données lui ont été fournies ou celles qui sont nécessaires à son exécution. Sauf dispositions contraires énoncées dans les présentes, l'utilisation, la divulgation, la reproduction, la modification, l'exécution, l'affichage des données sont interdits sans avoir obtenu le consentement écrit préalable de NetApp, Inc. Les droits de licences du Département de la Défense du gouvernement des États-Unis se limitent aux droits identifiés par la clause 252.227-7015(b) du DFARS (février 2014).

### **Informations sur les marques commerciales**

NETAPP, le logo NETAPP et les marques citées sur le site<http://www.netapp.com/TM>sont des marques déposées ou des marques commerciales de NetApp, Inc. Les autres noms de marques et de produits sont des marques commerciales de leurs propriétaires respectifs.